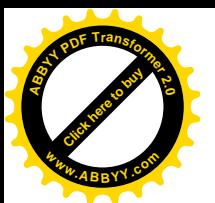

УДК:004+378.1(045) DOI:10.35803/1694-5298.2022.2.63

[Click here to buy](http://www.abbyy.com/buy) **<sup>A</sup>BBY<sup>Y</sup> <sup>P</sup>D<sup>F</sup> <sup>T</sup>ransfo<sup>r</sup>me<sup>r</sup> <sup>2</sup>.<sup>0</sup>**

**<sup>w</sup>ww.ABBYY.co<sup>m</sup>**

## **ОМУРБЕКОВ Ч.О.**

**<sup>1</sup>**КГУСТА им. Н. Исанова, Бишкек, Кыргызская Республика

**OMURBEKOV CH.O. <sup>1</sup>**KSUCTA n.a. N.Isanov, Bishkek, Kyrgyz Republic [chyngyz.91@mail.ru](mailto:chyngyz.91@mail.ru)

## **АВТОМАТИЗАЦИЯ УЧЕБНОГО ПРОЦЕССА В КГУСТА**

## **AUTOMATION OF THE EDUCATIONAL PROCESS IN KSUCTA**

*Макалада КМКТАУда окуу процессин автоматташтыруу үчүн колдонулуучу маалымат системасы чагылдырылган, анын максаты университеттин бардык түзүмдүк бөлүмдөрүнүн ишин жакшыртуу жана студенттердин, бүтүрүүчүлөрдүн жана университеттин кызматкерлеринин убактысын олуттуу үнөмдөөгө мүмкүндүк берүүчү маалыматтык технологияларды колдонуу менен окуу процессин ишке ашыруу болуп саналат.*

*Өзөк сөздөр: автоматташтыруу, окуу процесси, маалымат системасы, билим берүү, маалымат базасы.*

*В статье отображена информационная система, используемая в КГУСТА для автоматизации учебного процесса, назначение которой заключается в совершенствовании работы всех структурных подразделений университета и формировании учебного процесса с применением информационных технологий, что позволяет значительно сэкономить время студентов, выпускников и сотрудников университета.*

*Ключевые слова: автоматизация, учебный процесс, информационная система, образование, база данных.*

*The article given the information about information system used in KSUCTA to automate the educational process, the purpose of which is to improve the work of all structural divisions of the university and the organization of the educational process using information technology, which can significantly save the time of students, graduates and university staff.*

*Key words: automation, educational process, information system, education, database.*

В целях внедрения автоматизированных систем в учебном процессе КГУСТА были внедрены Информационная система AVN, Система дистанционного обучения Прометей, которые значительно упростили работу деканатов, кафедр, бухгалтерии и других структурных подразделений университета, и укрепили мысль о высокой роли ИС в формировании учебного процесса.

В результате в 2014 г. Учебное управление университета было преобразовано в Учебно-информационное управление (УИУ) и с многообразием, гибкостью работы основных функционалов компьютерной программы был составлен договор и подключена Информационная система AVN (ИС AVN), разработчиками которой являются ОсОО «AVN».

Для организации своевременной и качественной работы данной ИС AVN был создан Сектор информатизации учебного процесса УИУ, который регистрирует и дает необходимый доступ каждому пользователю, обеспечивает мониторинг отчетов и подсистем, создание резервных копий, создание необходимых отчетов, оперативное

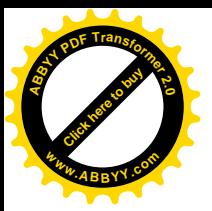

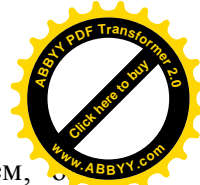

устранение возможных ошибок, а также администрирование всех ее подсистем. данных.

ИС AVN включает в себя 39 подсистем, без которых весьма сложно и громоздко выполнение множества задач, необходимых для осуществления учебного процесса университета.

С помощью программы «AVN 1» (рис. 1, а) персонал УИУ вводит и корректирует наименование специальностей и академических групп, совместно с приемной комиссией оформляет план набора абитуриентов, используя программу «AVN 11» вводит и корректирует учебные планы направлений ООП, специальностей и профилей (рис. 1, б).

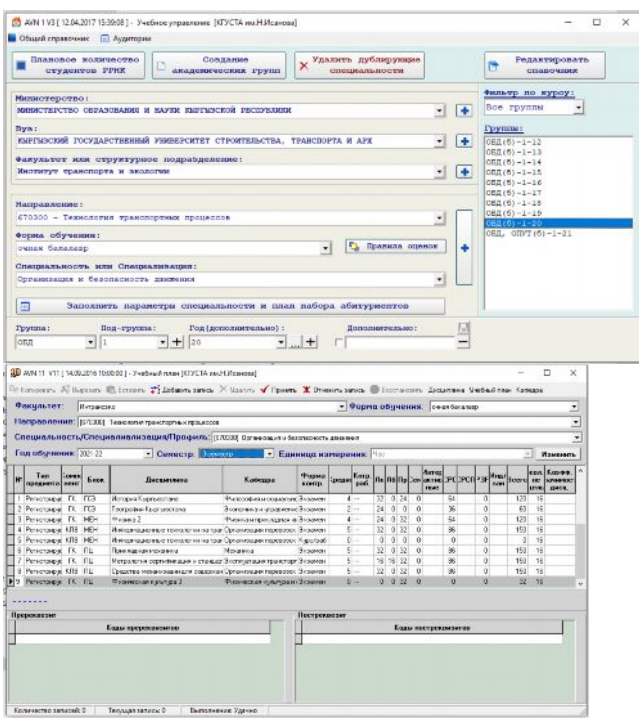

 $(a)$  AVN 11 6) AVN 11

Рис. 1. Интерфейсы программы AVN

С помощью программы «AVN 2», в которую можно ввести всю информацию о студентах, такие как паспортные данные, место жительства, данные о прохождении воинской службы, данные о предыдущем образовании, законченных ранее учебных заведениях, данные о родителях студента и т.д., отдел кадров студентов вводит и корректирует анкетные данные студентов. Далее сотрудники студенческого отдела кадров используя программу «AVN 9» (рис.2) вводят и корректируют движение студентов.

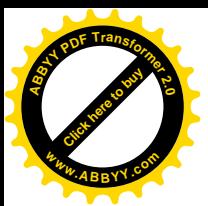

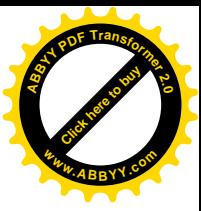

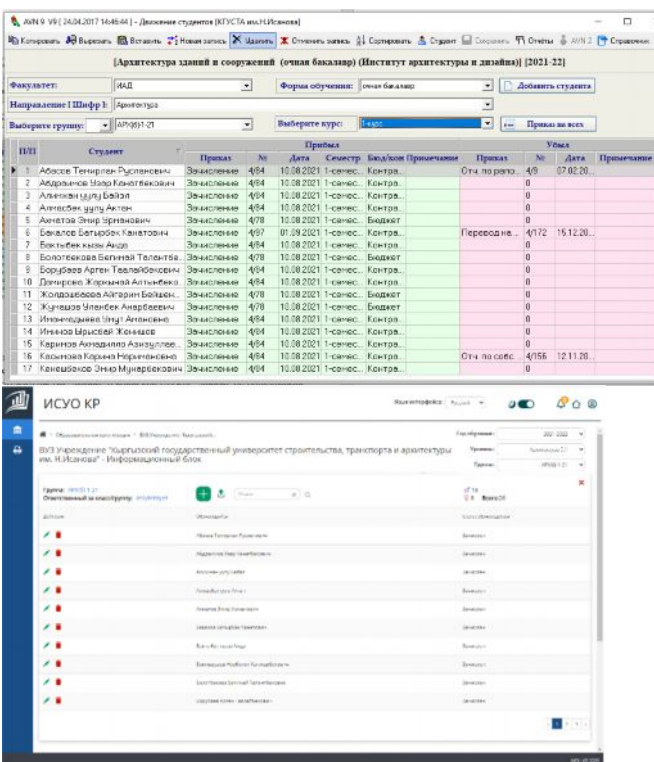

Рис. 2. Интерфейс программы AVN 9 Рис. 3. ИСУО КР (студенты)

Информационная система AVN университета автоматизировала и значительно облегчила всю работу студенческого отдела кадров, так как всю введенную ранее информацию можно получить в отчетах программы в любое время. В отчетах можно так же получить сведения о студентах университета, в частности:

- сводный отчет о движении студентов;

- отчеты о количестве студентов по группам, по специальностям по форме обучения;

- отчеты о контингенте студентов по гражданству;

- отчеты о местах проживания студентов по областям и районам;

- отчеты о паспортных данных студентов;

- отчет 3-НК;

- список выпускников (дипломы с отличием);

- выписки из приказов и т.д.

Раньше, для составления вышеуказанных отчетов требовалось немалое время, сейчас же с автоматизированием всех процессов данные можно получить, не потратив даже одну минуту.

Необходимо отметить, что программа AVN интегрирована с «автоматизированной информационной системой управления образованием (ИСУО), разработанная Министерством образования и науки Кыргызской Республики для обеспечения органов управления образованием возможностями информированного и эффективного принятия решений, разработки и реализации политики образования в целях предоставления доступного, непрерывного и качественного образования и всестороннего развития всех граждан Кыргызской Республики» [4] (Рис.3). Основой системы являются данные об учащихся по всем пройденным классам/курсам, в систему вносятся данные о преподавательском составе и их достижениях, материально-технической базе образовательных организаций. В свою очередь данные о студентах университета, которые были занесены в программу AVN автоматически выходят в ИСУО.

Используя программу «AVN 4» Отдел кадров сотрудников вводит и корректирует анкетные данные сотрудников и ППС, здесь отражена вся информация о сотруднике, в частности паспортные данные, место жительства, данные о воинской службе, данные об

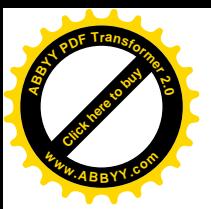

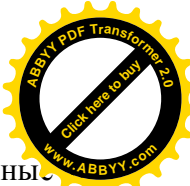

образовании, сведения о родственниках, сведения о трудовой деятельности, данны медосмотре и т.д.

С помощью программы «AVN 7» они вводят и корректируют штатное расписание, а работая с программой «AVN 8» вводят и корректируют движение сотрудников и ППС. Как было выше сказано, программа AVN интегрирована с ИСУО и данные о сотрудниках выходят автоматически (Рис. 4).

|                                               | ИСУО КР                                                                                                    |                                                              | Язык интерфейса: Русский                                              | $\check{~}$ |  |                              |  |  |  |
|-----------------------------------------------|----------------------------------------------------------------------------------------------------|--------------------------------------------------------------|-----------------------------------------------------------------------|-------------|--|------------------------------|--|--|--|
| m<br>۵                                        | 聋<br>> Образовательная организация > ВУЗ Учреждение "Кыргызский > Персонал<br>ВУЗ Учреждение "Кыргызский г<br>$x \alpha$<br>Омурбеков |                                                              |                                                                       |             |  |                              |  |  |  |
|                                               | 2021-2022<br>Все должности<br>Назначен<br>Все типы<br>v<br>$\checkmark$<br>$\checkmark$<br>v                                          |                                                              |                                                                       |             |  |                              |  |  |  |
|                                               | Общее количество сотрудников:<br>3                                                                                                    | зделени                                                      |                                                                       |             |  |                              |  |  |  |
|                                               | ID MCVO .<br>Персонал Ф                                                                                                    | Позиция (должность)                                          | Период с Ф Период по Ф Статус сотрудника Количество учителей Действия |             |  |                              |  |  |  |
|                                               | Омурбеков Ислан<br>1648101958<br>Кадырбекович                                                                                         | 20540329-1648108391 - Доцент                                 | 01-09-2021                                                            | Назначен    |  | $^{\circ}$                   |  |  |  |
|                                               | Омурбеков Чынгыз<br>1624289562<br>Омурбекович                                                                                         | 20540329-1645044207 - Старший преподаватель                  | 01-09-2021                                                            | Назначен    |  | $^{\circledR}$<br>$^{\circ}$ |  |  |  |
|                                               | Омурбеков Чынгыз<br>1624289562<br>Омурбекович                                                                                         | 20540329-1645044228 - Ведущий специалист                     | 02-11-2020                                                            | Назначен    |  |                              |  |  |  |
| Омурбеков Чынгыз<br>1624289562<br>Омурбекович |                                                                                                    | 419138753911-1583487803 - Специалист по<br>ИСУО (не удалять) | 01-09-2020<br>Назначен                                                |             |  | ⊕                            |  |  |  |
|                                               | Омурбекова Адиля<br>1624183521<br>Нурадиловна                                                                                         | 20540329-1640234285 - Старший преподаватель                  | 01-09-2021                                                            | Назначен    |  | $^{\circ}$                   |  |  |  |
|                                               |                                                                                                    |                                                              |                                                                       |             |  | <b>MOH KP 2020</b>           |  |  |  |

Рис. 4. Поиск сотрудника в ИСУО

Планово-финансовый отдел составляет прейскурант цен на обучение студентов, который вносится в программу «AVN 5» (рис.5). На основе составленного прейскуранта студенты производят оплату в кассу университета или терминалы приема оплаты. Работа кассы производится с помощью программы «AVN 10». В конце рабочего дня кассир распечатывает кассовый отчет и сдает в бухгалтерию и этот процесс тоже занимает не больше минуты. Отчеты бухгалтерии доступны всем, это говорит о прозрачности работы (рис.6).

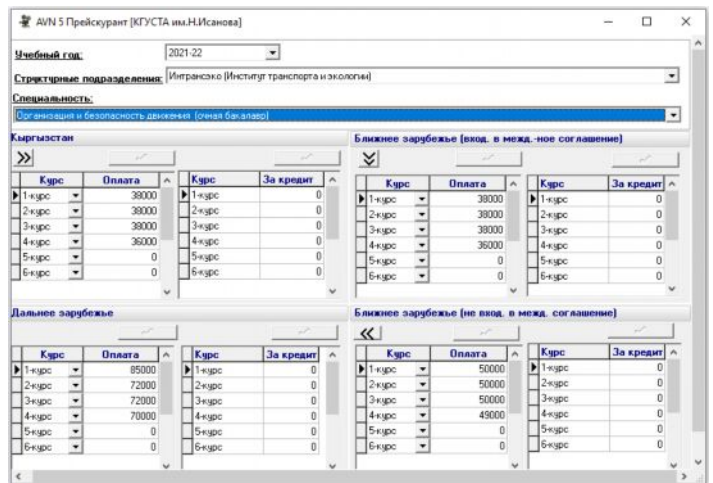

Рис. 5. Интерфейс программы AVN 5

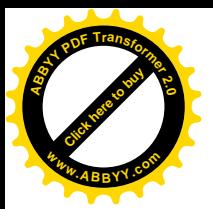

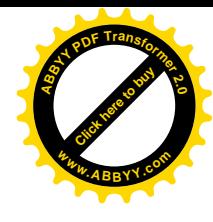

| $N$ <sup>2<math>n</math></sup> | $\Phi$ . <i>M</i> .O.                                                | Смета                                                                                     | <b>Оплатил</b> | Остаток | Возврат | Примечание |  |  |  |
|--------------------------------|----------------------------------------------------------------------|-------------------------------------------------------------------------------------------|----------------|---------|---------|------------|--|--|--|
|                                |                                                                      | 2-курс                                                                                    |                |         |         |            |  |  |  |
|                                | АиАХ(б)-1-20                                                         | Автомобили и автомобильное хозяйство (очная бакалавр) (Институт<br>транспорта и экологии) |                |         |         |            |  |  |  |
|                                | Абдисаламов Мухидин Жанибекович                                      | 38000                                                                                     | 24000          | 14000   |         |            |  |  |  |
| 2                              | Ажыбеков Эрлан Ажыбекович                                            |                                                                                           |                |         |         |            |  |  |  |
| 3                              | Алимбек уулу Чынгыз                                                  | 38000                                                                                     | 20000          | 18000   |         |            |  |  |  |
| 4                              | Алмазов Женишбек Алмазович                                           | 38000                                                                                     | 19000          | 19000   |         |            |  |  |  |
| 5                              | Аматов Доолотбек Кадирдинбекович<br>6<br>Жыргалбаев Мырза Бегалиевич |                                                                                           | 19000          | 19000   |         |            |  |  |  |
|                                |                                                                      |                                                                                           |                |         |         |            |  |  |  |
|                                | Ильичбеков Арлен Ильичбекович                                        | 38000                                                                                     | 38000          |         |         |            |  |  |  |
| 8                              | Койчубеков Алманбет Максатбекович                                    |                                                                                           | 17500          | 16700   |         |            |  |  |  |
| 9                              | Умаров Калысбек                                                      | $\bf{0}$                                                                                  |                |         |         |            |  |  |  |
|                                | Bcero:                                                               | 224200                                                                                    | 137500         | 86700   |         |            |  |  |  |

Рис. 6. Отчет об оплате студентов за обучение

С помощью программы «AVN 6» (рис. 7) на кафедрах университета выполняется расчет и распределение учебной нагрузки. Интерфейс программы наиболее легкий в использовании. Заведующий кафедрой создает поток по каждой дисциплине, после чего студенты могут зарегистрироваться на выбранную дисциплину. Каждый преподаватель может ознакомится и распечатать свою индивидуальную нагрузку (рис.8).

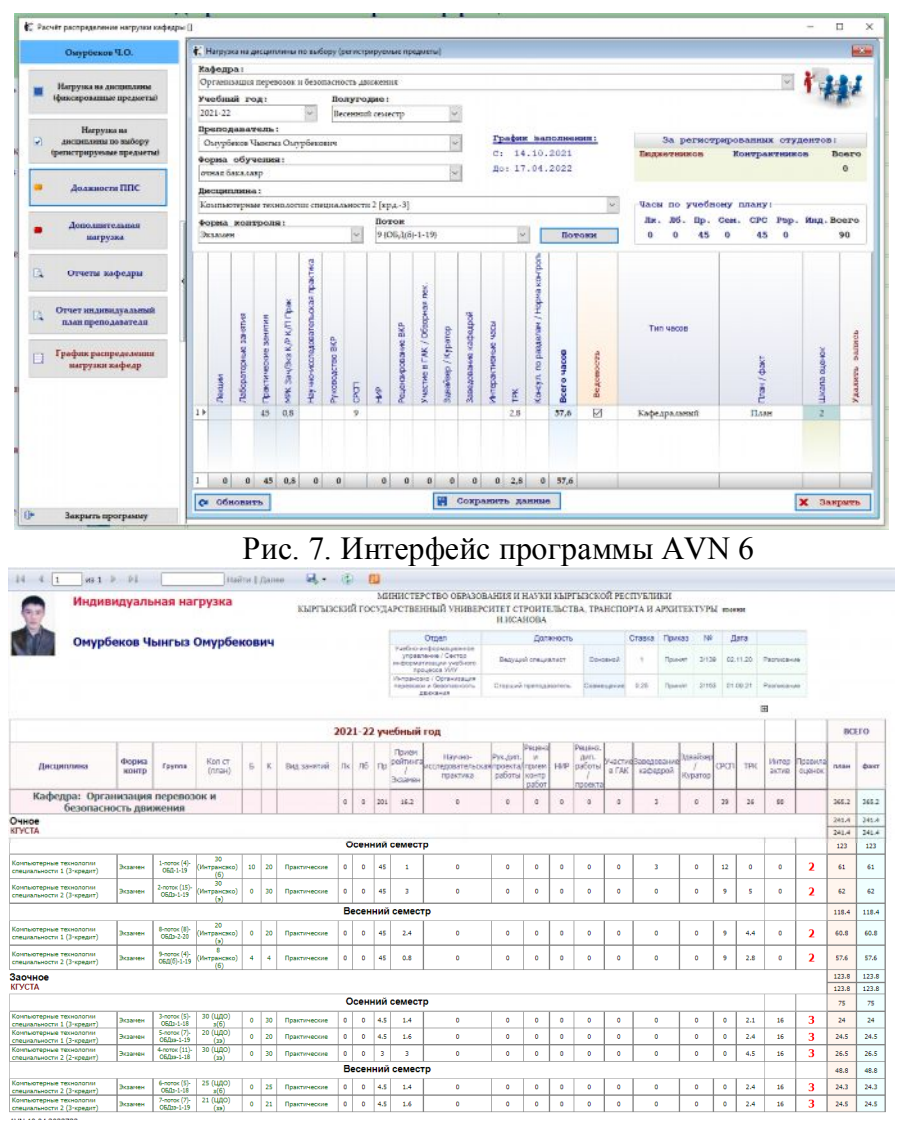

Рис. 8. Отчет индивидуальная нагрузка преподавателя

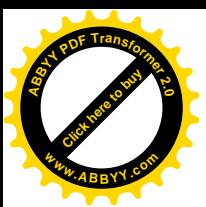

Помимо всех программ есть специальный образовательный портал AVN КГУ [\(https://ep.ksucta.kg](https://ep.ksucta.kg/)) (рис.9) где каждый преподаватель и студент заходя на портал, вводит свой личный логин и пароль и там открывается его личная страница (рис.10). **<sup>w</sup>ww.ABBYY.co<sup>m</sup>**

[Click here to buy](http://www.abbyy.com/buy) **<sup>A</sup>BBY<sup>Y</sup> <sup>P</sup>D<sup>F</sup> <sup>T</sup>ransfo<sup>r</sup>me<sup>r</sup> <sup>2</sup>.<sup>0</sup>**

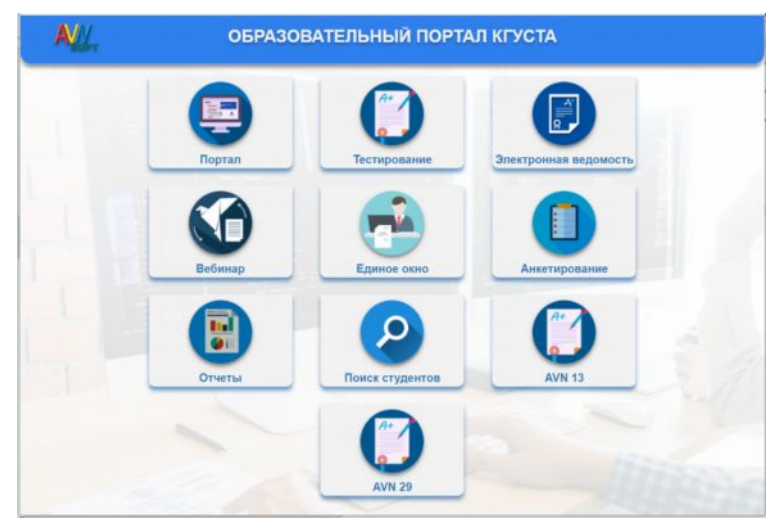

Рис. 9. Образовательный портал КГУСТА им. Н.Исанова

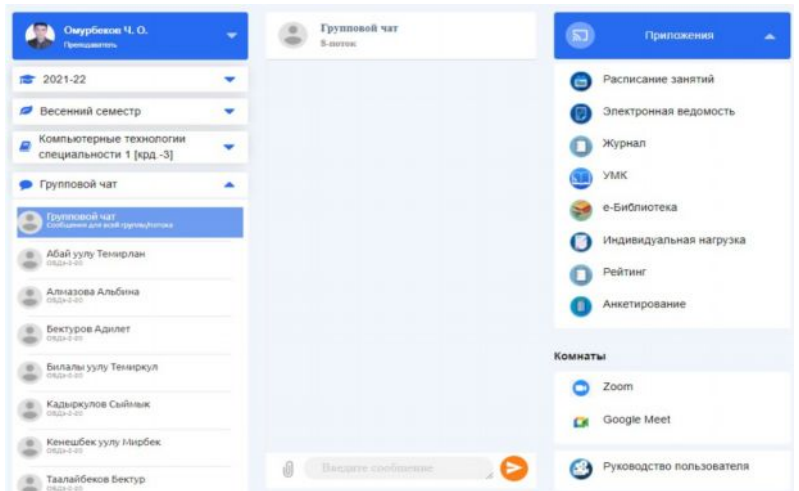

Рис. 10. Личный кабинет преподавателя

В образовательном портале преподаватели могут ознакомиться со своим расписанием, открыть электронную ведомость, журнал посещаемости, ознакомиться со своей индивидуальной нагрузкой, загрузить УМК, заполнить свой рейтинг, ввести видеоконференции, а также отправить сообщение в группу или отдельно каждому студенту.

Стоит отметить немаловажную роль во время карантина COVID-19, когда ППС и студенты перешли в онлайн режим за кратчайший срок благодаря наличию образовательного портала КГУСТА. Быстрый переход в онлайн режим был обеспечен благодаря наработанному опыту наших ППС, так как со дня образования Центра дистанционного образования в университете, заочное обучение велось именно через образовательный портал. Преподаватели регулярно загружают и дополняют свои УМК, тем самым обеспечивая доступность всех учебных материалов.

Студенты в личном кабинете могут ознакомиться с расписанием занятий, личной карточкой, УМК, e-библиотекой, пройти анкетирование, зарегистрироваться на дисциплину, сделать заявку на необходимую справку, а также пройти тестирование по предметам. Студенты заочного обучения здесь же по каждой дисциплине сдают тестирование и в соответствии с набранными баллами получают оценки за свои знания (рис. 11).

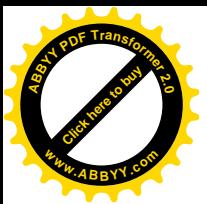

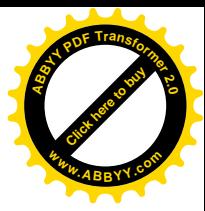

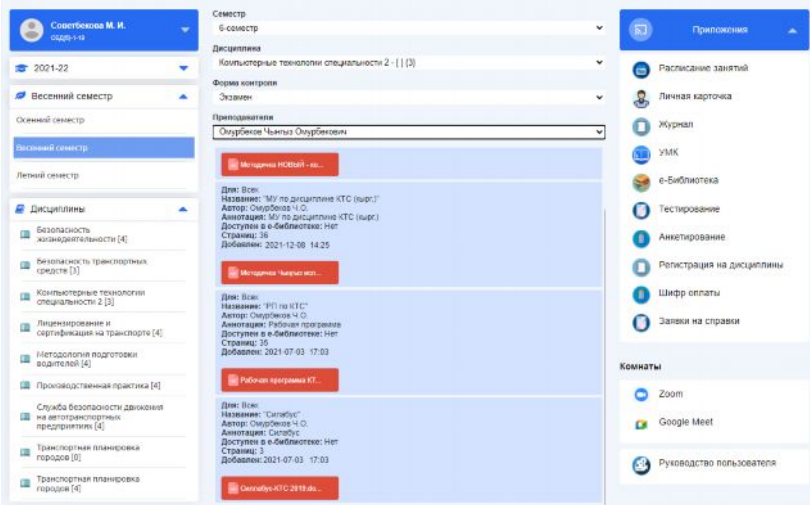

Рис. 11. Личный кабинет студента

Образовательно-логистической службой (диспетчерской) УИУ составляется расписание занятий, для чего разработана отдельная программа, очень легкая в использовании (рис.12).

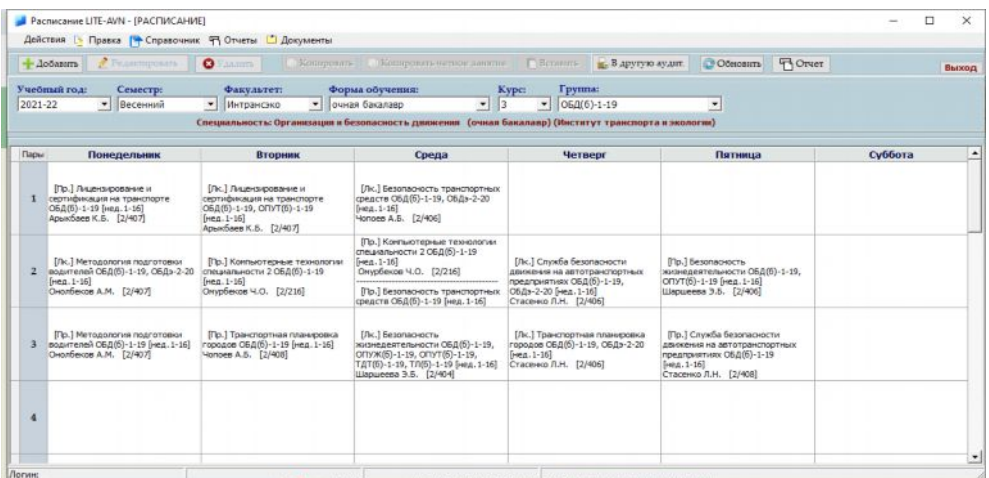

Рис. 12. Программа расписание

При составлении расписания каждую дисциплину можно разделить до 4 подгрупп и на каждую подгруппу можно закрепить до 2х преподавателей.

При работе с программой накладки в учебном процессе (более одной группы у преподавателя в одно время, несколько групп в одной аудитории и прочие) исключены, так как все эти моменты предусмотрены программой, что говорит о высокой эффективности ее использования. Все отчеты расписания доступны всем пользователям. Имеются все необходимые отчеты расписания: расписание курса по институтам, расписание кафедры, расписание преподавателя, расписание аудиторий и корпусов, расписание группы.

 На базе AVN есть база данных выданных дипломов государственного образца, которая облегчает работу архива и студенческого отдела кадров при поиске и распечатке архивного листа (Рис.13).

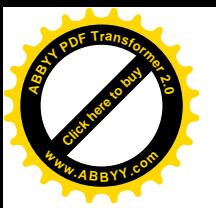

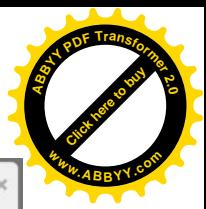

|                | Учет выданных дипломов            |              |                          |                                  |                            |   |                                                   |        |                      |                                                              |  |
|----------------|-----------------------------------|--------------|--------------------------|----------------------------------|----------------------------|---|---------------------------------------------------|--------|----------------------|--------------------------------------------------------------|--|
|                | Учебный год: 2020-21              | $\checkmark$ |                          |                                  |                            |   |                                                   |        |                      |                                                              |  |
|                | Факультет: Интрансэко             |              |                          |                                  |                            |   |                                                   |        |                      |                                                              |  |
|                | Группа: ТДТэ-1-18                 | $\checkmark$ |                          |                                  |                            |   |                                                   |        |                      |                                                              |  |
| N <sub>2</sub> | ФИО выпускника                    | Серия        | Homep<br>диплома диплома | Регистрационный<br>номер диплома | Дата решения<br><b>TAK</b> |   | C<br>Квалификация<br>отличием/<br>õe <sub>3</sub> |        | Дата выдачи          | Тема ВКР / Диплома                                           |  |
|                | Алтынбек уулу Нурсултан           | <b>VB</b>    | 2100724                  | 40813                            | 24.06.2021                 | n | Бакалавр<br>$\checkmark$                          | □      | 30.06.2021<br>п      | Формы проведения таможенного<br>контроля в условиях ЕврАзЭС  |  |
|                | Асанов Арсланбек Каныбекович      | <b>YB</b>    | 2100725                  | 40814                            | 24.06.2021                 | ▭ | Бакалавр<br>$\checkmark$                          | o      | 30.06.2021<br>$\Box$ | Выбор и применение таможенных<br>процедур в условиях ЕврАзЭС |  |
|                | Бакытбек уулу Кылымбек            | <b>VB</b>    | 2100725                  | 40815                            | 25.06.2021                 | n | Бакалаво<br>$\checkmark$                          | o      | $\Box$<br>30.06.2021 | Особенности проведения<br>таможенных процедур в              |  |
|                | Жоробаев Сымбатбек Ысакович       | <b>YB</b>    | 21007252                 | 40816                            | 25 06 2021                 | □ | Бакалавр<br>v                                     | O      | $\Box$<br>30 06 2021 | Сотрудничество стран в<br>рамках ЕАЭС: проблемы и            |  |
|                | 5 Койчукулов Мусабек Нажмидинович | <b>VB</b>    | 21007253                 | 40817                            | 24.06.2021                 | ▭ | Бакалавр<br>$\checkmark$                          | O      | $\Box$<br>30.06.2021 | Особенности перемещения<br>через таможенную границу          |  |
|                | 6 Курманов Руслан Бактыбекович    | <b>YB</b>    | 2100725-                 | 40818                            | 25.06.2021                 | □ | Бакалавр<br>$\checkmark$                          | n      | 30.06.2021<br>$\Box$ | аможенный контроль товаров,<br>перемецаемых различными       |  |
|                | Марат уулу Азамат                 | <b>VB</b>    | 21007255                 | 40819                            | 25.06.2021                 | ▭ | Бакалавр<br>$\checkmark$                          | O      | $\Box$<br>30.06.2021 | Порядок применения<br>таможенной процедуры                   |  |
|                | 8 Ниязбабаев Бексултан Нурланович | УB           | 21007256                 | 40820                            | 24 06 2021                 | ▭ | Бакалавр<br>$\checkmark$                          | $\Box$ | □<br>30 06 2021      | Оценка таможенной стоимости<br>товаров ввозимых на           |  |

Рис. 13. База данных выданных дипломов

В рамках реализации Концепции цифровой трансформации «Цифровой Кыргызстан 2019-2023» в 2020 году в КГУСТА им. Н.Исанова в целях дальнейшего развития информационно-образовательной среды для качественного, культурного и своевременного предоставления услуг заявителям на базе Информационной системы AVN создан отдел и одноименная программа «Единое окно». Создание Единого окна позволило значительно сэкономить время студентов и выпускников так как, услуги получения справок, обходного листа, выдача дипломов, производятся в одном месте.

В заключении необходимо отметить, что используемая Информационной системы AVN показал свою высокую работоспособность в автоматизации организации не только учебного процесса и других деятельностей служб университета, а сектором информатизации учебного процесса обеспечивается качественная и надежная работа системы, полностью исключая ее взлом, несанкционированый доступ к данным, в том числе исправление, удаление или копирование внесенных в базу данных.

## **Список литературы:**

- 1. [http://avn.lan](http://avn.lan/)
- 2. [https://ep.ksucta.kg](https://ep.ksucta.kg/)
- 3. [https://avn.kg](https://avn.kg/)
- 4. <https://catalog.tunduk.kg/Tunduk/SubSystems/Details/164>
- 5. <https://emis.edu.gov.kg/>